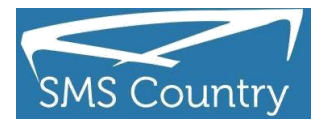

# **1. INTRODUCTION**

This document is to provide help and illustrations to users who wish to schedule SMS (set SMS Reminder) using the SMSCountry SMS Gateway via the HTTP Protocol.

This document gives a detailed explanation of scheduling SMS using the gateway through HTTP API.

Please Note:-

- Amount will not be deducted at time of scheduling an SMS
- Amount will be deducted only when SMS is fired from your account.
- An SMS scheduling may failed in case your account does not have the required balance at time of sending scheduled SMS.

# **2. PARAMETER DEFINITION**

The following table gives the list of parameters required for scheduling message through **SMSCountry's Gateway using the HTTP API.**

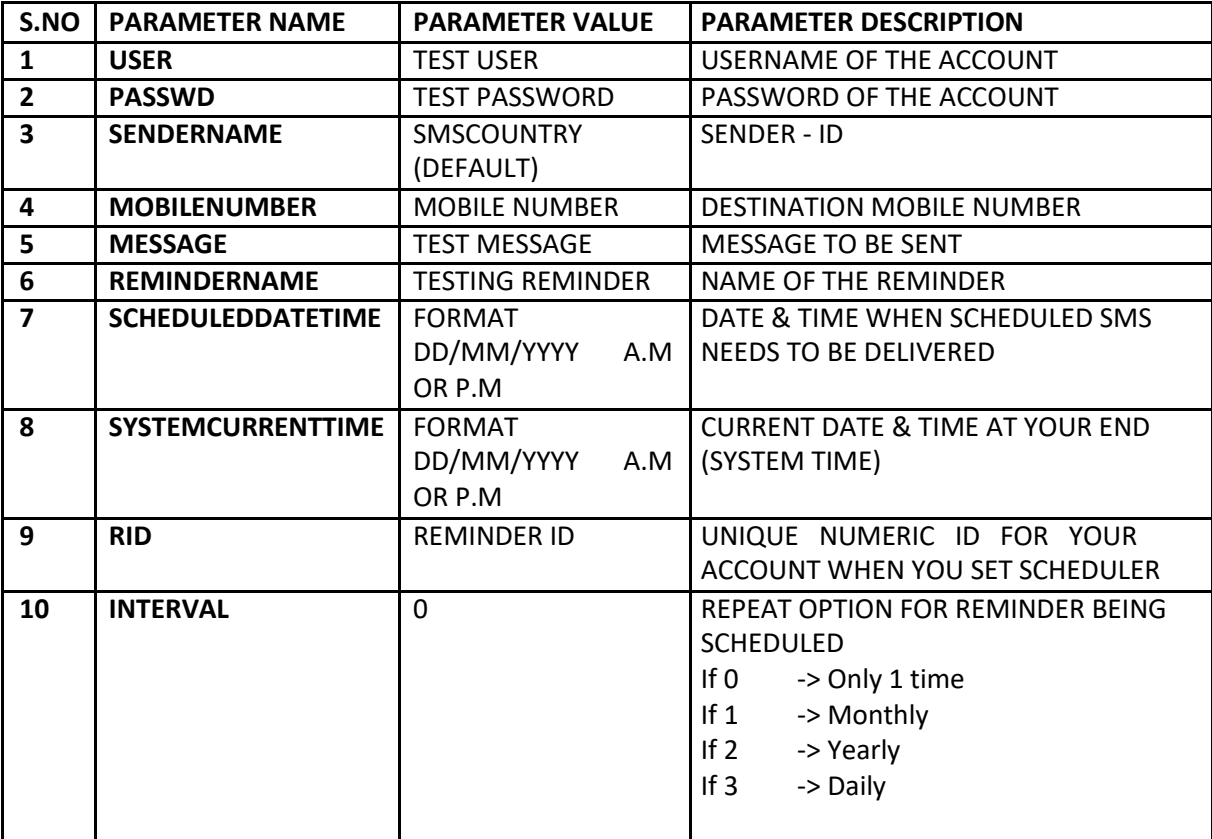

### **Table 2.1: Parameter Definitions**

### **USERNAME: - USER**

The user is free to choose his username at the time of registration. The user parameter cannot be more than 17 characters long and can only contain alphabets and numbers, with no blank spaces or special characters.

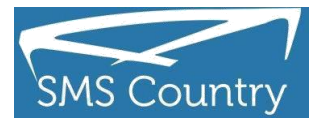

### **PASSWORD: - PASSWD**

The user is free to choose his password at the time of registration. The passwd parameter cannot be more than 20 characters long and can only contain alphabets and numbers, with no blank spaces or special characters.

## **SENDER-ID / NAME OF SENDER: - SENDERNAME**

The Sender-Id refers to the Alphanumeric Identity of the Sender. For India an alphanumeric sender-id (of maximum 8 characters) is accepted. International SMS can have alphanumeric sender-id (of maximum 11 characters). SMS will be delivered with the sender name provided here.

Please Note:

- The Sender-Id should be approved by SMSCountry.
- You can have multiple sender Ids activated in your account.
- You can send different API calls with different sender ids provided that the sender id is
- If an API call is made with a sender id not activated in user account then by default his must be active for your account at time of sending SMS. **"preferred" sender id will be delivered.**
- **If user does not have a preferred sender id then by default "SMSCntry" will be delivered** at end user mobile.
- · You can change your preferred sender **id in "My Account" page by login to** [http://www.smscountry.com.](http://www.smscountry.com/)
- If a n SMS was scheduled with sender-id activated at that time but while sending actual SMS sender-id got deactivated, then user default sender-id will be delivered in SMS.

## **MOBILE NUMBER: - MOBILENUMBER**

This parameter refers to the destination mobile number(s) to which the message is to be sent. It must include the country code appended before the mobile number (eg: 9198xxxxxxx,

4478xxxxxxxx, 6591xxxxx). Any error in this parameter value would lead to non-delivery of the **message. The mobile number should contain only numbers and no symbols like "+", "**-**" etc.**

### **MESSAGE: - MSG**

The msg parameter refers to the actual message that is to be sent to the destination mobile number.

Due to restrictions in the HTTP protocol, the following special characters must be encoded, as shown below, to avoid collision with reserved HTTP characters -

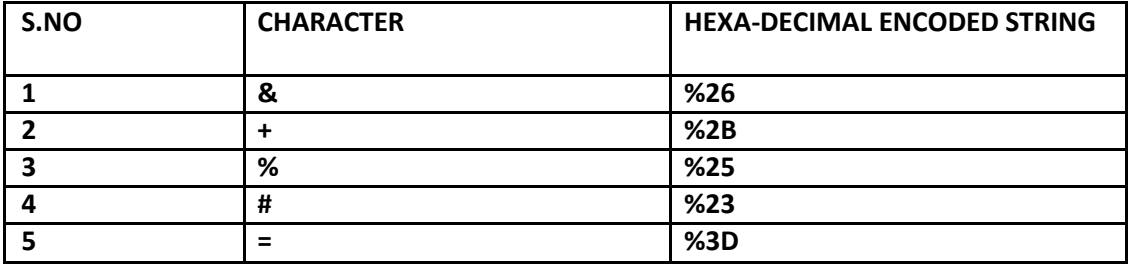

**Table 2.2: Special Character Hexa Decimal Encodings**

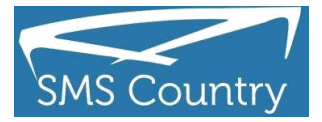

## **REMINDER NAME:- REMINDERNAME**

Reminder name parameter is for you to refer your reminders in future. You can pass any value here but we suggest you to provide name related to reminder being set so that you can easily identify it when referred in future.

### **SCHEDULED DATE TIME:- SCHEDULEDDATETIME**

This parameter refers to date and time at which you want receiver to receive scheduled SMS. The format is DD/MM/YY P.M.

### **SYSTEM CURRENT TIME: - SYSTEMCURRENTTIME**

This parameter is very important as the delivery time of your message depends on it. It should have value of the current date and time at your end or of place you wish to deliver SMS. Since date and time vary with different time zones, we match our system delivery time considering this parameter.

Say for example you are in UAE and wants to schedule an SMS to a UAE mobile number. If current date and time at your end is 01/02/2010 02:10:00 PM and you want to schedule SMS for 04/02/2010 06:30:00 PM then URL will be

http://www.smscountry.com/APISetReminder.asp? user=xxxx&passwd=xxxxx&mobilenumber=971xxxxxxx,971xxxxxxx&message=xxxxxxx&Send erName=SMSCountry&schedulerName= Test scheduler&ScheduledDateTime=04/02/2010 06:30:00PM &systemcurrenttime=01/02/2010 02:10:00 PM

Say for example you are in INDIA and wants to schedule an SMS to a UAE mobile number. If current date and time at your end is 01/02/2010 02:10:00 PM (IST) and you want to deliver SMS at 04/02/2010 06:30:00 PM according to UAE time then URL should have systemcurrenttime as current time in UAE so that message gets delivered at the scheduled time to UAE mobile. If this is not done and instead systemcurrrenttine has value of IST then message will be delivered to UAE according to IST scheduled time.

## **REPEAT INTERVAL – INTERVAL**

This option is provided in case you want your reminder to be repeated on daily, monthly or yearly **basis. Say if you have set a "Birthday Reminder" for your frie**nd and instead of scheduling it every year you choose option of yearly for this then every year the message set by you will be sent to your friend.

## **3. SCHEDULING (SETTING REMINDER)**

## **3.1 Scheduling a Single Message**

To schedule a single message of any type (normal text messages, Unicode messages, ring tones, logos and picture messages), the gateway requires parameters like User and Passwd (as described in the

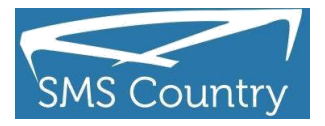

# **HTTP REMINDER API - HELP DOCUMENT**

### Table 2.1: Parameter Definitions) for authentication purpose in below URL format

URL: http://www.smscountry.com/APISetReminder.asp? user=xxxx&passwd=xxxx&mobilenumber=xxxxxxxxxxxx&message=xxxxxxxxx&SenderName =xxxx&schedulerName=xxxxx&ScheduledDateTime=dd/mm/yyyy hh:mm:ss PM &systemcurrenttime=dd/mm/yyyy hh:mm:ss PM&interval=0

### **3.2 Scheduling Bulk Message**

For scheduling Bulk SMS messages, the following URL, along with the required parameters, needs to be accessed **–**

[http://www.smscountry.com/APISetReminder.asp?](http://www.smscountry.com/APISetReminder.asp) user=xxxx&passwd=xxxx&mobilenumber=xxxxxxx,xxxxxxx,xxxxxxxxx&message=x xxxxxxxx&SenderName=xxxx&schedulerName=xxxxx&ScheduledDateTime=dd/mm/ yyyy hh:mm:ss PM &systemcurrenttime=dd/mm/yyyy hh:mm:ss PM&interval=0

### **3.3 Viewing Scheduled SMS**

To view details of a scheduled SMS, the following URL along with the required parameters needs to be accessed:-

<http://www.smscountry.com/APIViewReminder.asp?user=xxxx&passwd=xxxx&RID=xx>

#### **Response**

ReminderID~\*^~ReminderName~\*^~SMS\_Msg~\*^~MessageDate~\*^~MessageTime ~\*^~Interval~\*^~mobilenumer1,mobilenumber2,mobilenumber3,....,mobilenumberN\n

Delimiter between each parameter returned is  $\sim$ \*^~

### **3.4 Viewing All Scheduled SMS**

To list all SMS currently scheduled on your account, the following URL along with the required parameters needs to be accessed:-

http://www.smscountry.com/APIViewAllReminders.asp?user=xxxx&passwd=xxxx **Response**

**ReminderID1~\*^~ReminderName1~\*^~SMS\_Msg1~\*^~MessageDate1~\*^~MessageTime1~\*^~ Interval1\nReminderID2~\*^~ReminderName2~\*^~SMS\_Msg2~\*^~MessageDate2~\*^~Message Time2~\*^~Interval2\n**

### Delimiter **between two reminders is newline "\n"**

Delimiter between each parameter returned is **~\*^~**

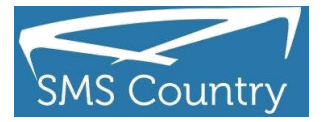

## **3.5 Editing a Scheduled SMS**

To edit a reminder SMS, the following URL along with the required parameters needs to be accessed:-

http://www.smscountry.com/APIEditReminder.asp? user=xxxx&passwd=xxxx&RID=xx&mobilenumber=xxxxxxx,xxxxxxx,xxxxxxxxx& message=xxxxxxxxx&SenderName=xxxx&schedulerName=xxxxx&ScheduledDateTi me=dd/mm/yyyy hh:mm:ss PM &systemcurrenttime=dd/mm/yyyy hh:mm:ss PM&interval=0

Please Note: Except username, password and RID, all other parameters are optional. You can provide only those parameters that you want to change.

### **Return value**

On Success  $-1$ On Failure -> Error message

### **3.6 Deleting a Scheduled SMS**

To delete a reminder SMS, the following URL along with the required parameters needs to be accessed:-

<http://www.smscountry.com/APIDeleteReminder.asp?user=xxxx&passwd=xxxx&RID=xx>

## Return Value

On Success -> 1 On Failure -> Error Message

The table below describes the various types of response from the gateway **–**

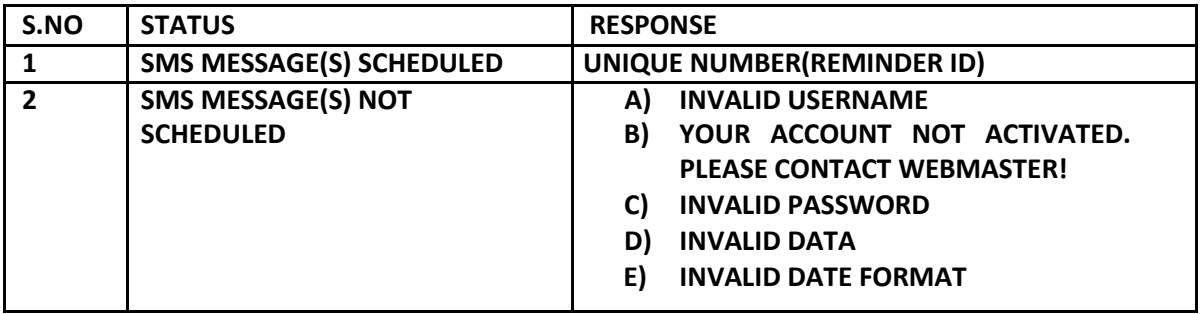

#### **Table 4.1: Scheduler Response**

## **CONTACT DETAILS**

**For any queries or clarifications, please feel free to reach our support team at –**

**SMSCountry Networks Private Limited**

**Email: [contactus@smscountry.com](mailto:pooja@smscountry.com)**